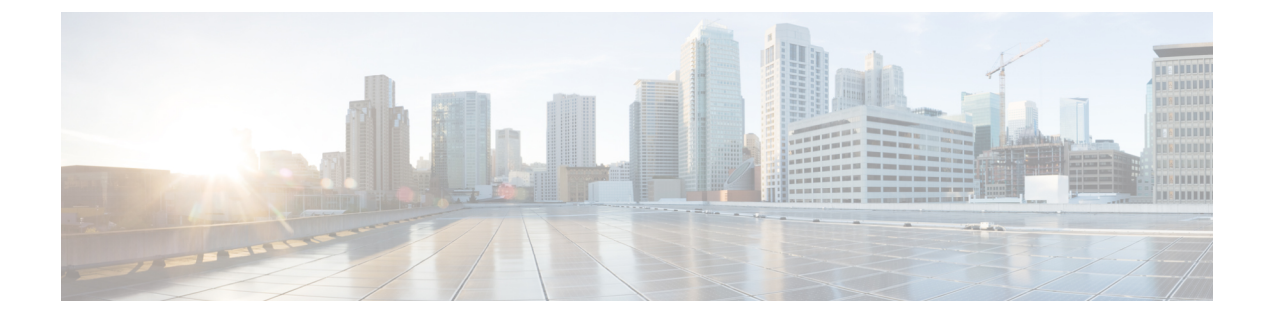

# 再生設定の変更

- [再生設定について](#page-0-0), 1 ページ
- [個々のメッセージの再生音量の変更](#page-0-1), 1 ページ
- [個々のメッセージの再生速度の変更](#page-1-0), 2 ページ
- Connection [カンバセーションの再生音量の変更](#page-2-0), 3 ページ
- Connection [カンバセーションの再生速度の変更](#page-3-0), 4 ページ

# <span id="page-0-0"></span>再生設定について

再生設定によって、次の再生音量と再生速度を変更できます。

- 再生時の個々のメッセージ。
- Connectionがプロンプトを再生している間、いつでも現在の電話セッションのカンバセーショ  $\mathcal{V}_\circ$

個々のメッセージの再生の変更は、同じ電話セッション中に再生する他のメッセージの再生には 影響しません。 カンバセーションの再生の変更は電話を切るまで有効です。次回 Connection に発 信するときには、再生設定がデフォルトの状態にリセットされます。

<span id="page-0-1"></span>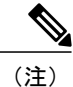

カンバセーションの速度または音量を調整する場合は、ボイス コマンドを使用します。電話 のキーパッドは使用できません。

## 個々のメッセージの再生音量の変更

電話でメッセージを聞く場合には、メッセージの音量を調整できます。 音量を変更しても、同じ セッションで別のメッセージを聞く場合には、その再生音量には影響しません。

### 電話のキーパッドを使用した個々のメッセージの再生音量の変更

#### 手順

再生音量の調整で押すキーは、カンバセーションによって異なります。 再生音量の変更用に割り 当てられているキーについては、システム管理者に問い合わせてください。 メッセージが再生さ れている間、次の音量設定の間で切り替えを行えます。

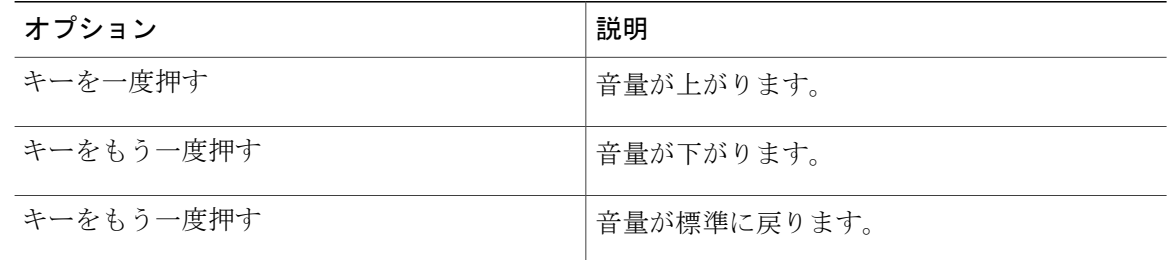

## ボイス コマンドを使用した個々のメッセージの再生音量の変更

#### 手順

メッセージが再生されている間に、次のボイス コマンドを使用します。

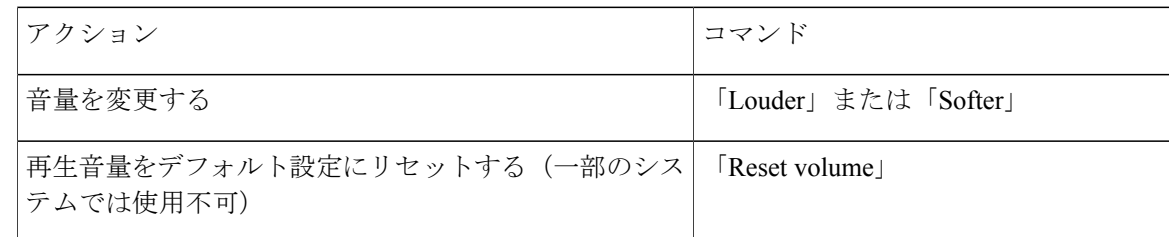

## <span id="page-1-0"></span>個々のメッセージの再生速度の変更

メッセージを電話で聞く場合には、メッセージの再生速度を調整できます。 速度を変更しても、 同じセッションで別のメッセージを聞く場合には、その再生速度には影響しません。

### 電話のキーパッドを使用した個々のメッセージの再生速度の変更

手順

再生速度を調整するために押下するキーは、カンバセーションによって異なります。 再生速度を 変更するためにどのキーが割り当てられているかをシステム管理者に問い合わせてください。 メッセージを再生中に、次の速度設定を使用します。

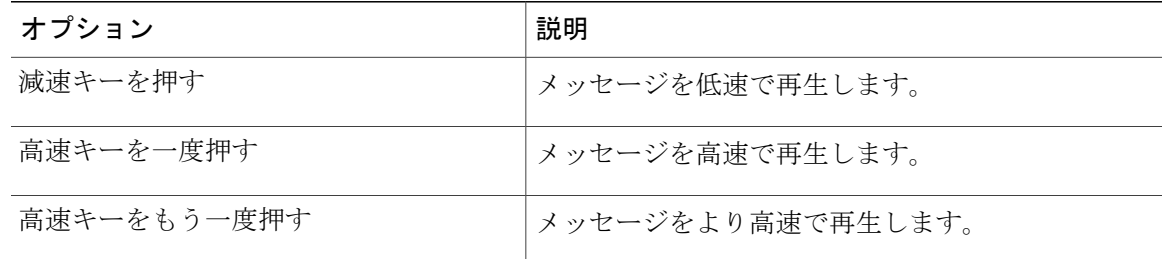

### ボイス コマンドを使用した個々のメッセージの再生速度の変更

#### 手順

メッセージが再生されている間に、次のボイス コマンドを使用します。

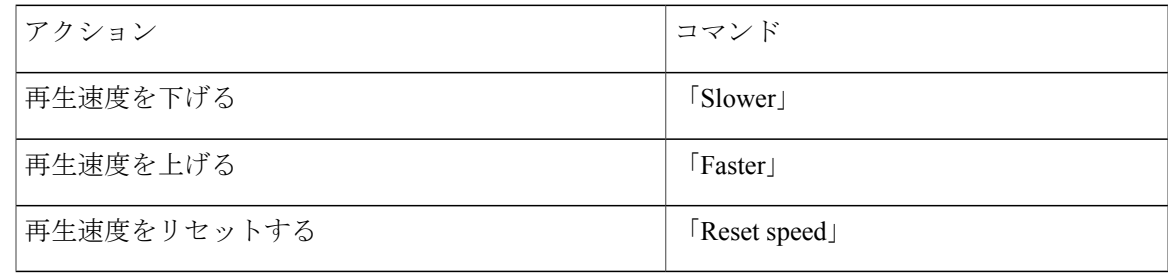

再生速度は、メッセージが記録された速度、低速(1つ)、高速(2つ)の4つの速度 があります。 ヒント

# <span id="page-2-0"></span>**Connection** カンバセーションの再生音量の変更

Connection がプロンプトを再生している間に、いつでもボイス コマンドを使用して、Cisco Unity Connection カンバセーションの音量を変更できます (電話のキーパッドを使用して、カンバセー ションの音量を調整することはできません)。

変更は電話を切るまで有効です。次回 Connection に発信すると、音量はデフォルト設定にリセッ トされます。

## ボイス コマンドを使用したカンバセーション再生音量の変更

### 手順

プロンプトが再生されている間に、次のボイス コマンドを使用します。

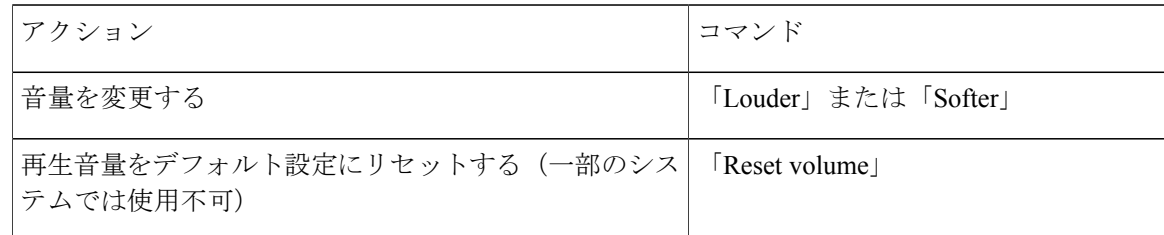

## <span id="page-3-0"></span>**Connection** カンバセーションの再生速度の変更

Connection がプロンプトを再生している間に、いつでもボイス コマンドを使用して、Cisco Unity Connection カンバセーションの速度を変更できます (電話のキーパッドを使用して、カンバセー ションの速度を調整することはできません)。

変更は電話を切るまで有効です。次回 Connection に発信すると、速度はデフォルト設定にリセッ トされます。

## ボイス コマンドを使用したカンバセーション再生速度の変更

### 手順

プロンプトが再生されている間に、次のボイス コマンドを使用します。

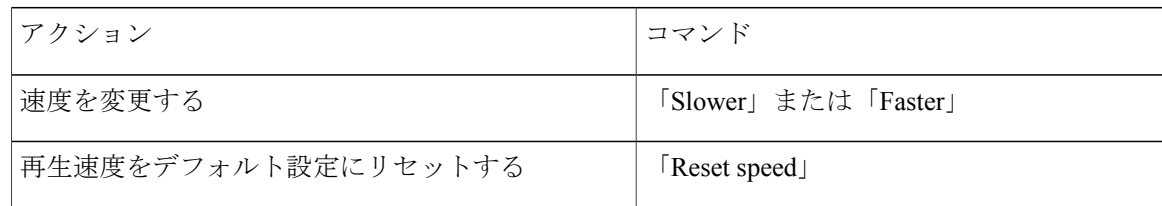